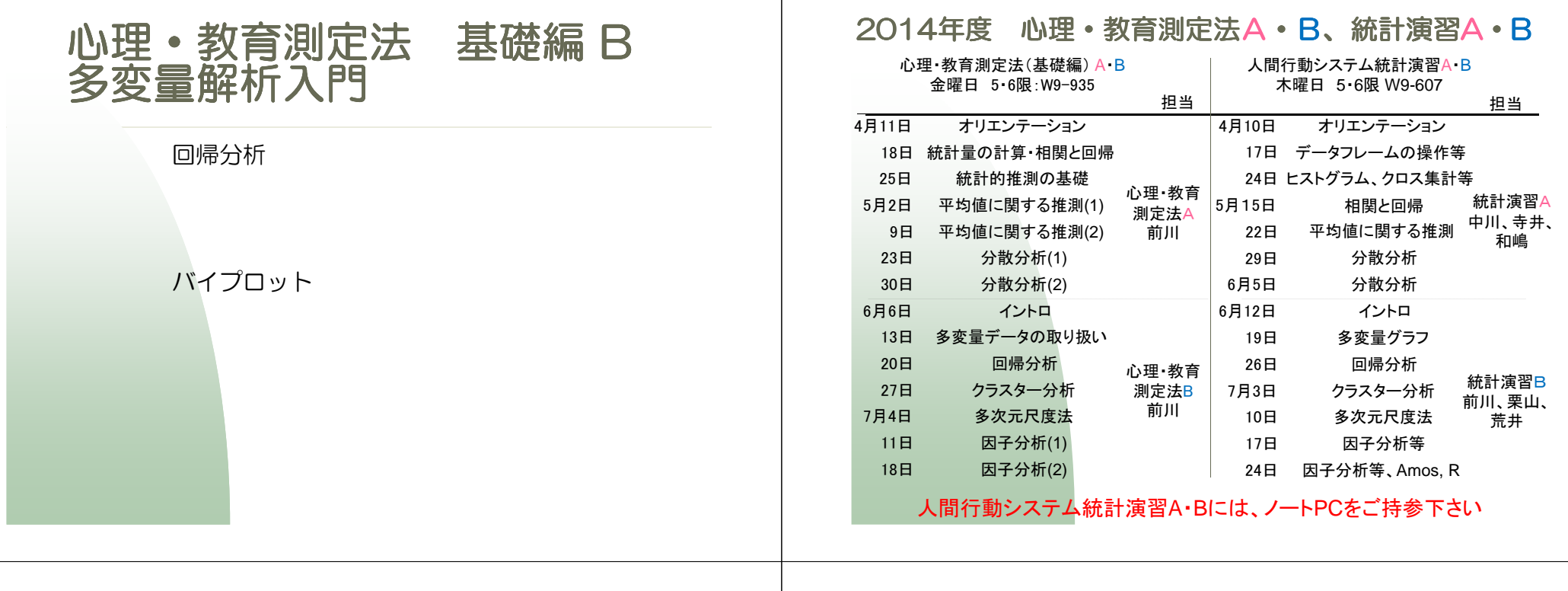

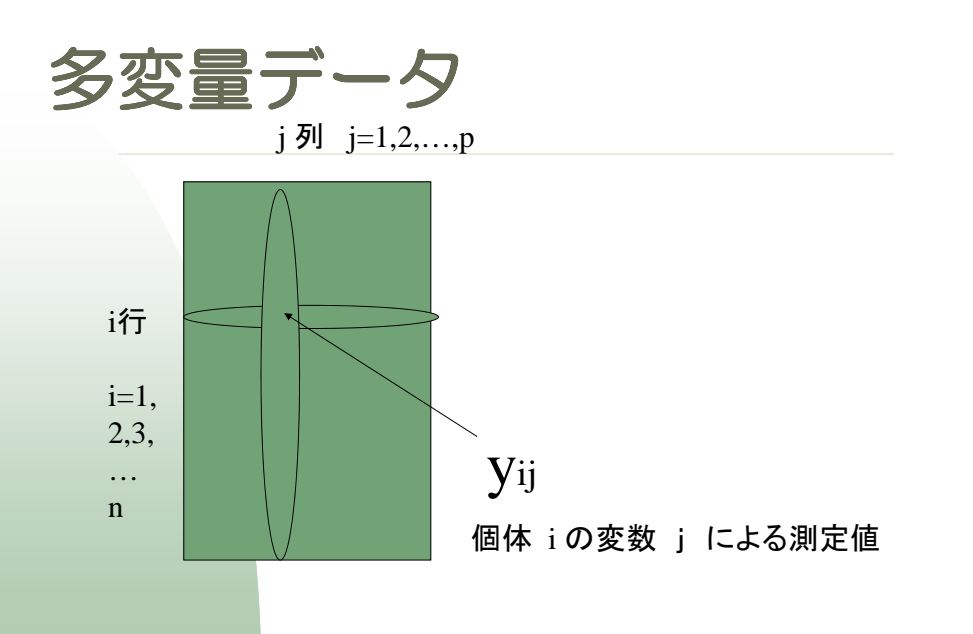

## バイプロット

Y = X β+ ε という線形モデルで 説明変数行列の列がふたつの場合。(切片は数えない。)

バイプロットを作成して、データを視覚化することが出来る。

## バイプロット(1)

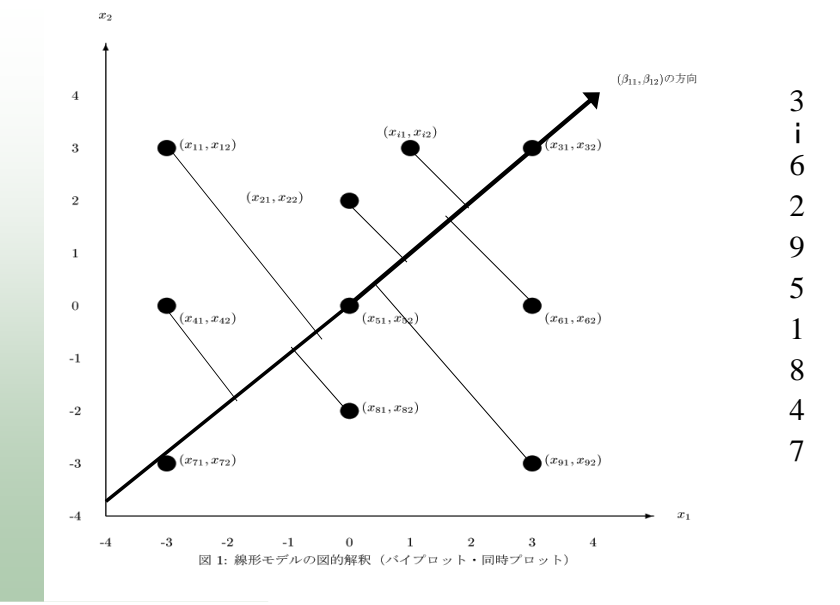

#### バイプロット(2)

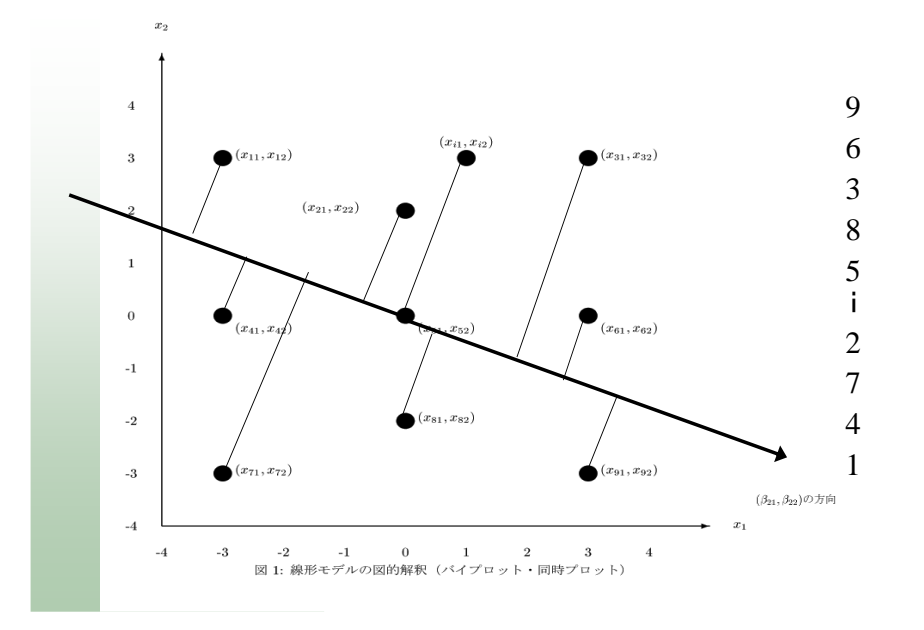

## バイプロットと回帰モデル

個体  $(x_{i1}, x_{i2})$ を点で、変数  $(\beta_{i1}, \beta_{i2})$ を原点からのベクトルで表す。点  $(x_{i1}, x_{i2})$ からべ クトルへ下ろした垂線の足を (vi1, vi2) とし、原点からその垂線の足までの長さを zij とする。 ベクトル β<sub>i</sub> と原点から点 (x<sub>i1</sub>, x<sub>i2</sub>) に至るベクトルのなす角度をθとすれば、cosθとベク トルの内積の関係から

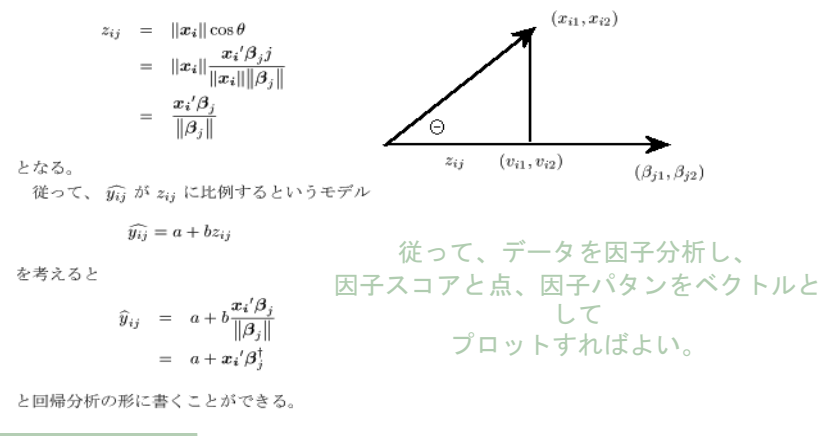

# 散布図行列 +  $\alpha$

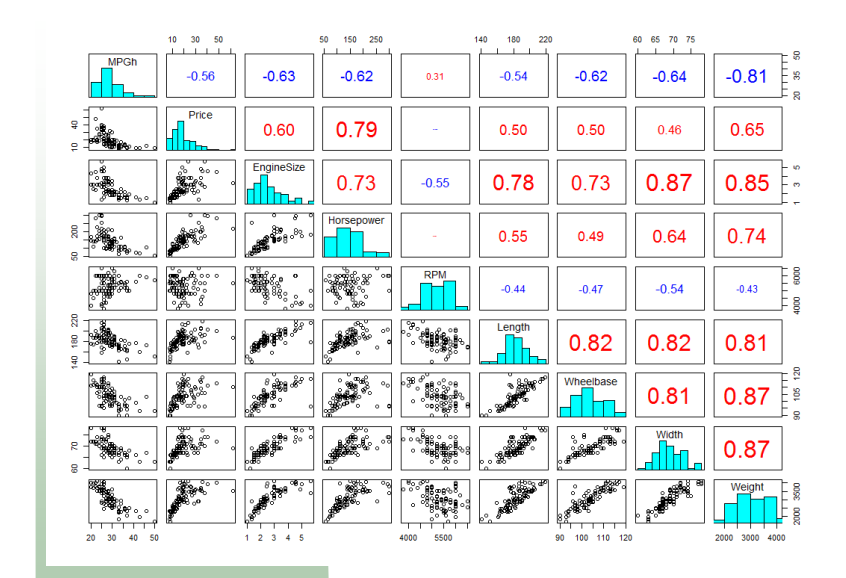

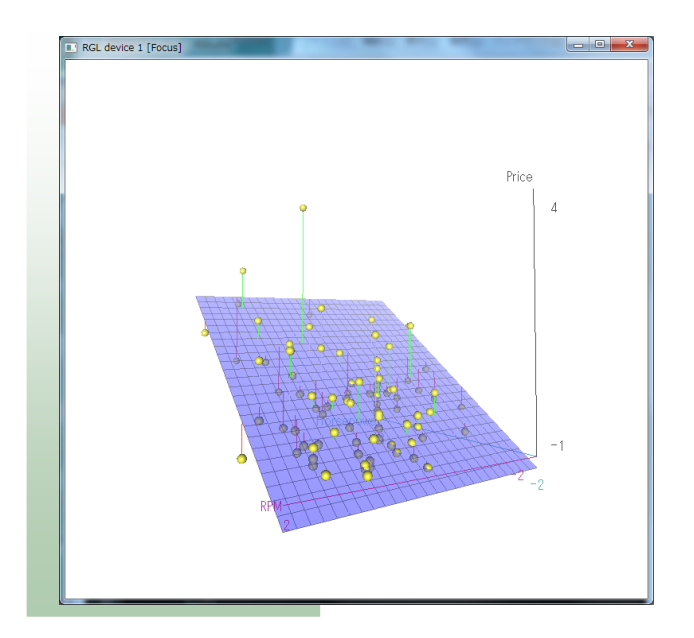

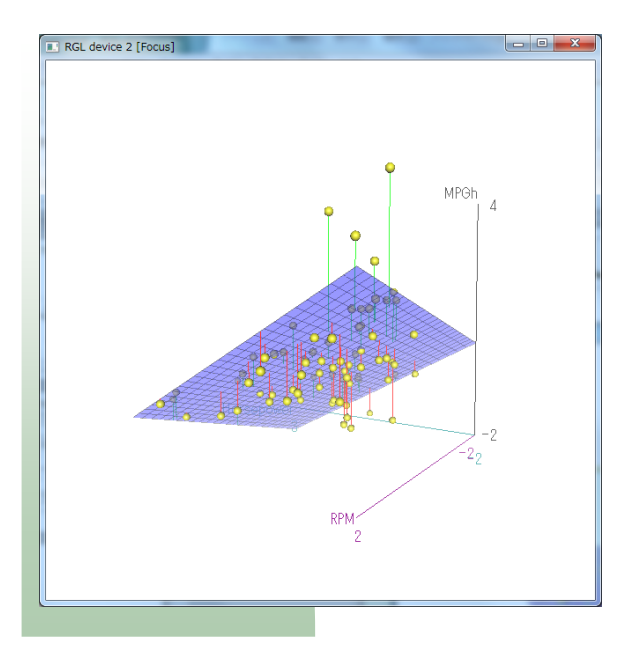

res1=lm(MPGh~RPM+Horsepower)\$coefficients res2=lm(Price~RPM+Horsepower)\$coefficients res3=lm(EngineSize~RPM+Horsepower)\$coefficients res4=Im(Weight~RPM+Horsepower)\$coefficients

coef=rbind(res1,res2,res3,res4) (res1,res2,res3,res4)rownames(coef)=c("MPGh","Price","EngineSize","Weight") coef=coef[,2:3]

RPM Horsepower MPGh 0.33663345 MPGh 0.33663345 0.33663345 -0.6313942 0.6313942 -0.03391888 0.7894620 0.03391888 0.7894620Price EngineSize - -0.57553265 0.7532350 0.57553265 0.7532350-0. 45564995 0. 7555145 Weight

# native plot plot(RPM,Horsepower RPM,Horsepower) text (RPM, Horsepower, rownames (cars93n) ) arrows(rep(0, 4),rep(0, 4),2\*coef[, 1], 2\*coef[, 2]<br>col=c("red","green","blue","magenta"), , lw=2)text(2.1\*coef[,1],2.1\*coef[,2],c("MPGh","Price","EngineSize","Weight") , col=c("red","green","blue","<mark>magenta"</mark>))

# rowd cloudlibrary (wordcloud) textplot( RPM, Horsepower, rownames (cars93n)) arrows(rep(0, 4), rep(0, 4), 2\*coef[, 1], 2\*coef[, 2] , col=c("red", "green", "blue", "magenta") , lw=2)text (2. 1\*coef [, 1], 2. 1\*coef [, 2], c ("MPGh", "Price", "EngineSize", "Weight") , col=c("red","green","blue","magenta"))

# native biplot # Xmat=cbind (RPM, Horsepower); rownames (Xmat) =rownames (cars93ns)<br>. Ymat=coefbiplot(Xmat,Ymat,col=c("red","green","blue","yellow"))<br>

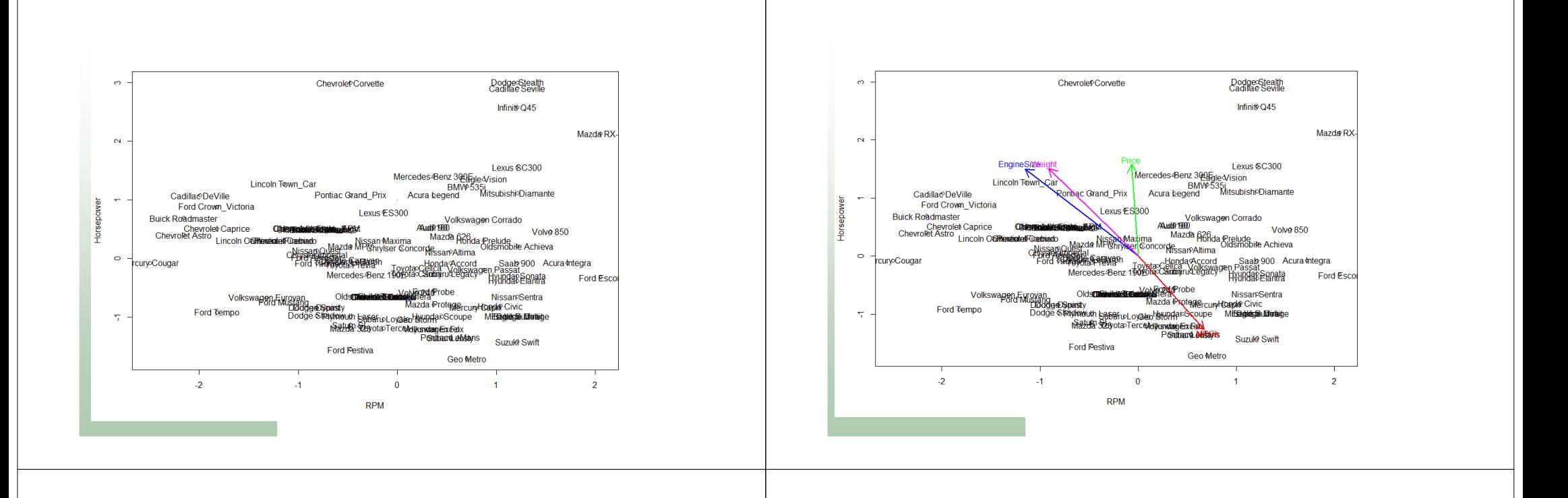

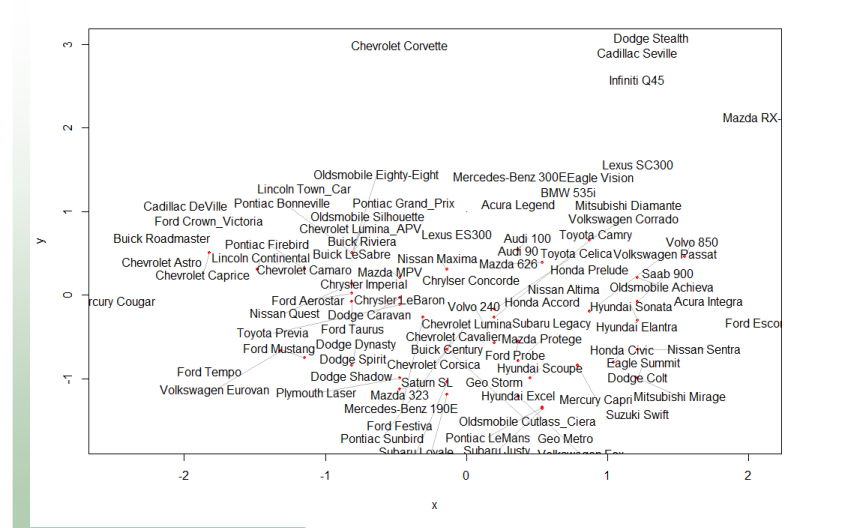

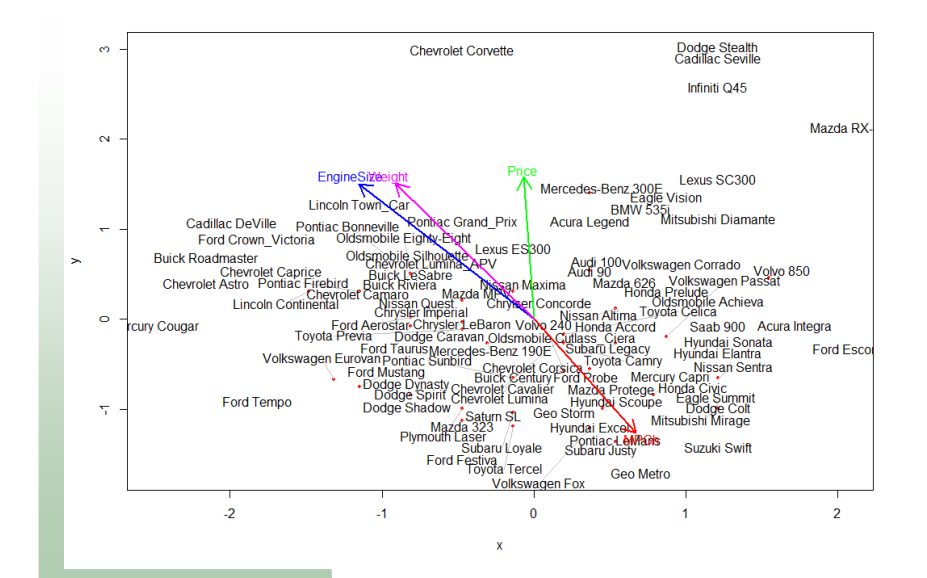

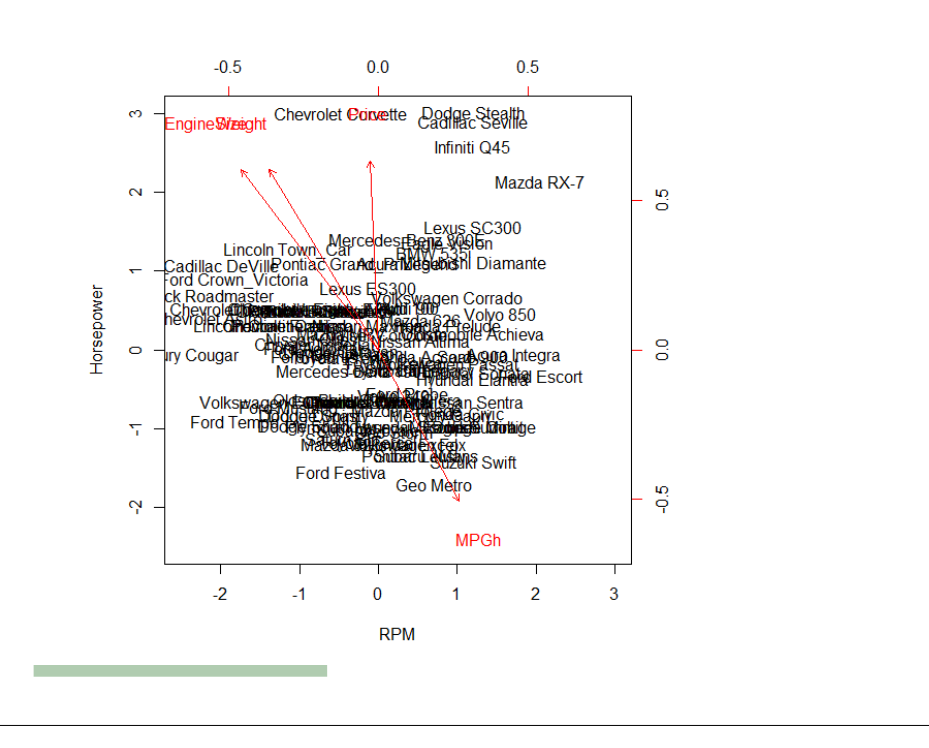